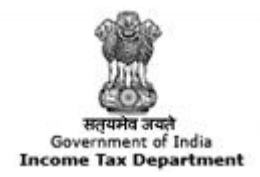

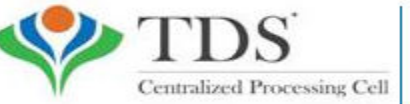

**TRACES** 

**TDS Reconciliation Analysis and Correction Enabling System** 

# **e-Tutorial**

# **Download Justification Report**

#### **Important Notes on Justification Report**

- **Meaning :** It is a document which serves as an annexure to the intimation to be sent to the deductor. Intimation will be sent to the deductor through mail/post but a justification report will have to be downloaded from the portal.
- **Purpose :** This document consists of various defaults/errors identified by the Income Tax Department (ITD) while processing the statement filed by deductor during a particular quarter of a financial year. It provides detailed information about the defaults/errors that needs to be rectified by deductor by filing correction statement and payment of the necessary interest/fees/other dues. Deductor can also provide clarification for any of the errors identified.
- The password for opening Justification Report will be JR\_TAN\_FormType\_Quarter\_FY, i.e., JR\_AAAA11111A\_24Q\_Q3\_2010-11.
- Justification Reports can be downloaded till Financial Year 2007-08. Justification report will not be available if your statement has no defaults.

### **Login to TRACES**

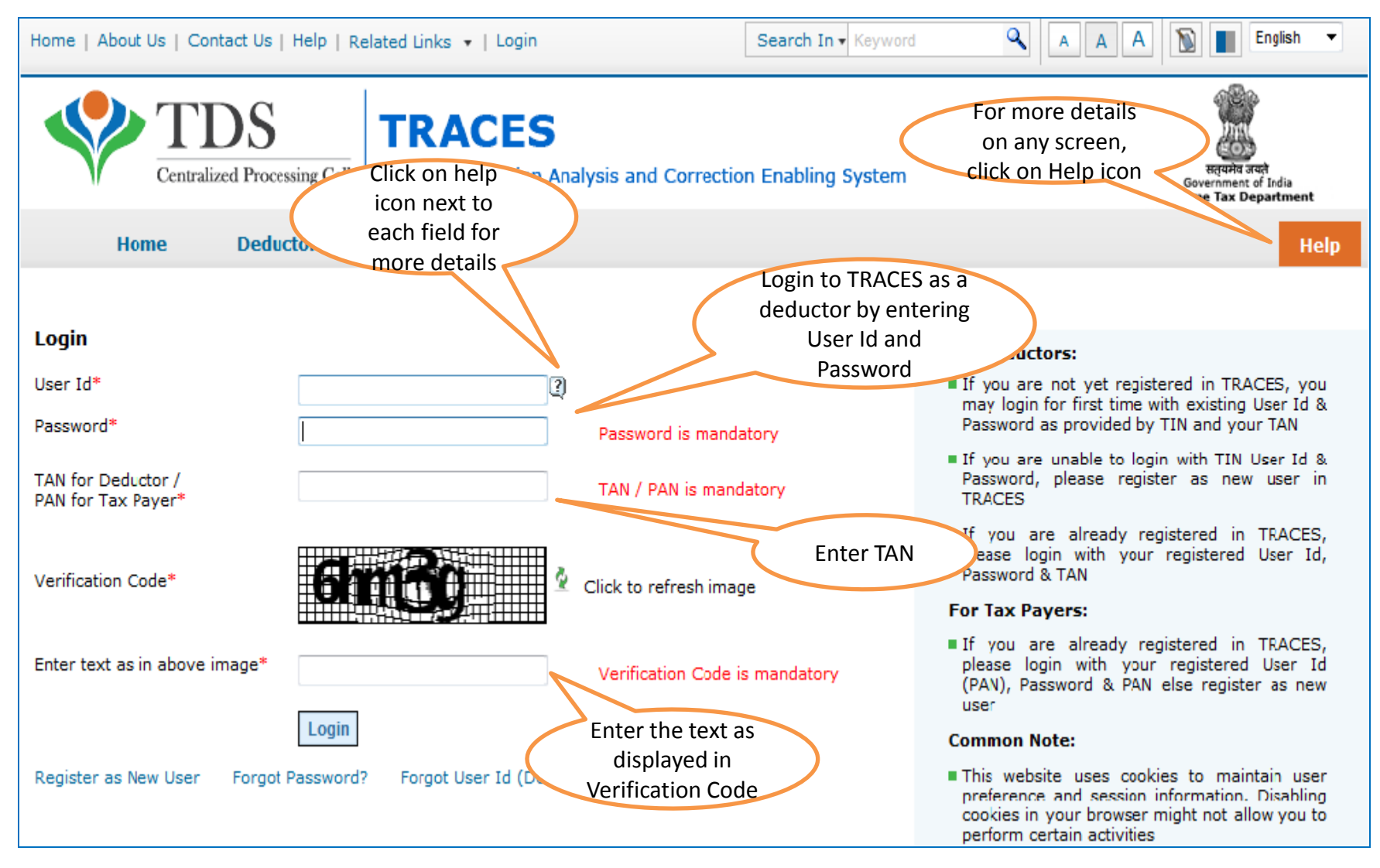

### **Downloading Utility After Logging In (contd.) – Landing Page**

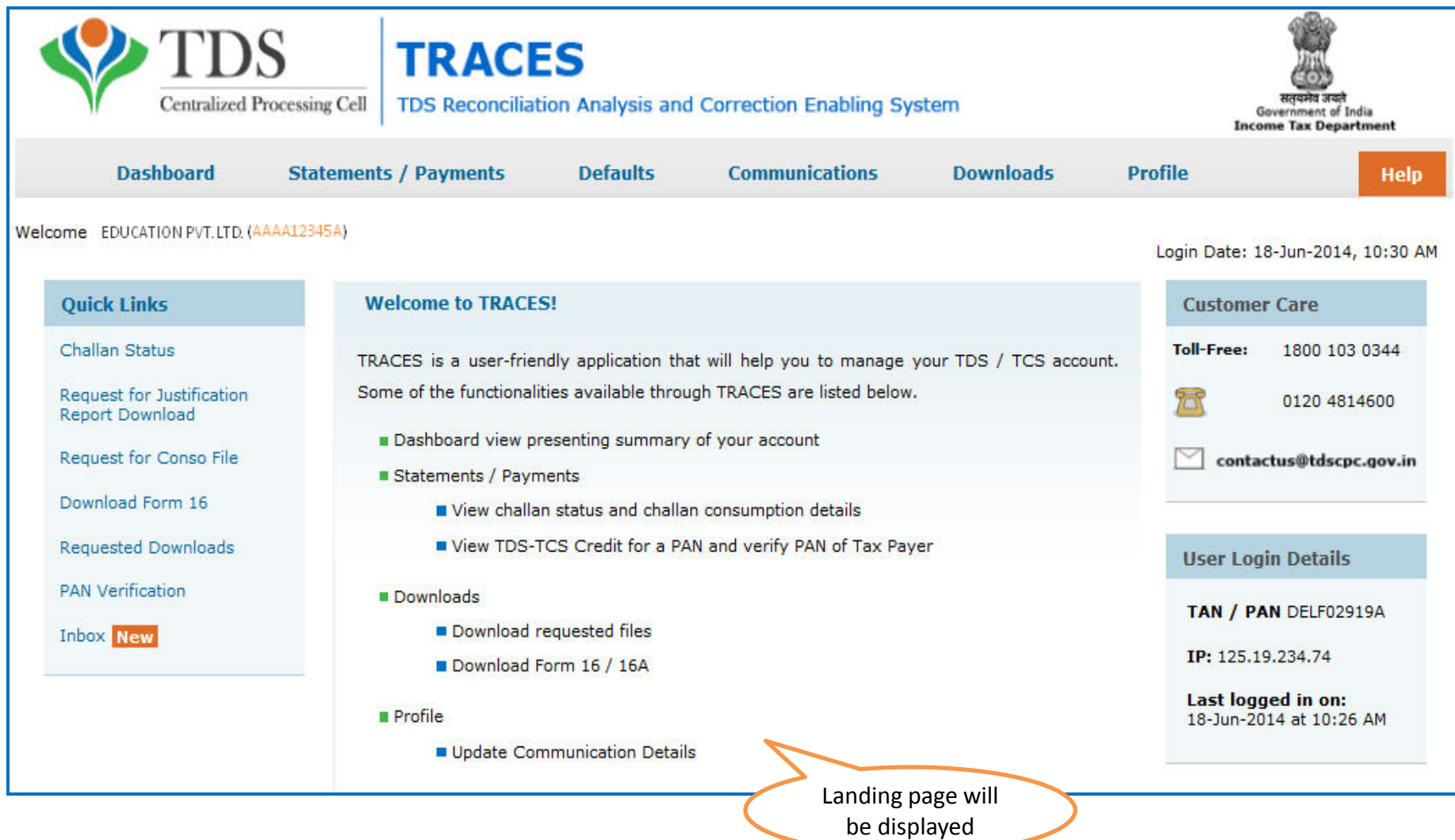

### **Select from Menu**

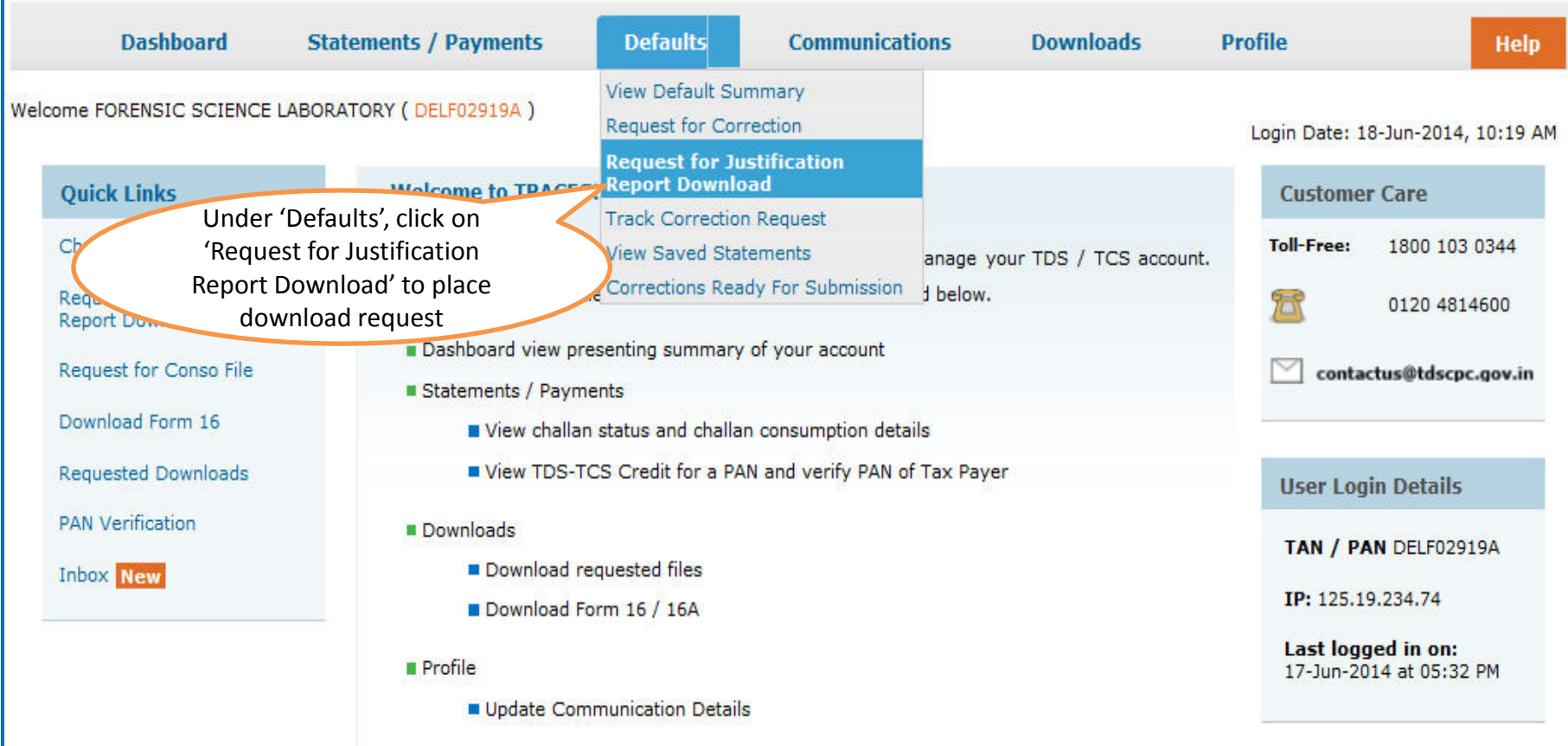

Download request for Justification Report for a particular statement can be submitted  $\bullet$ only when the statement is filed by deductor and processed by TDS CPC

### **Enter Search Criteria**

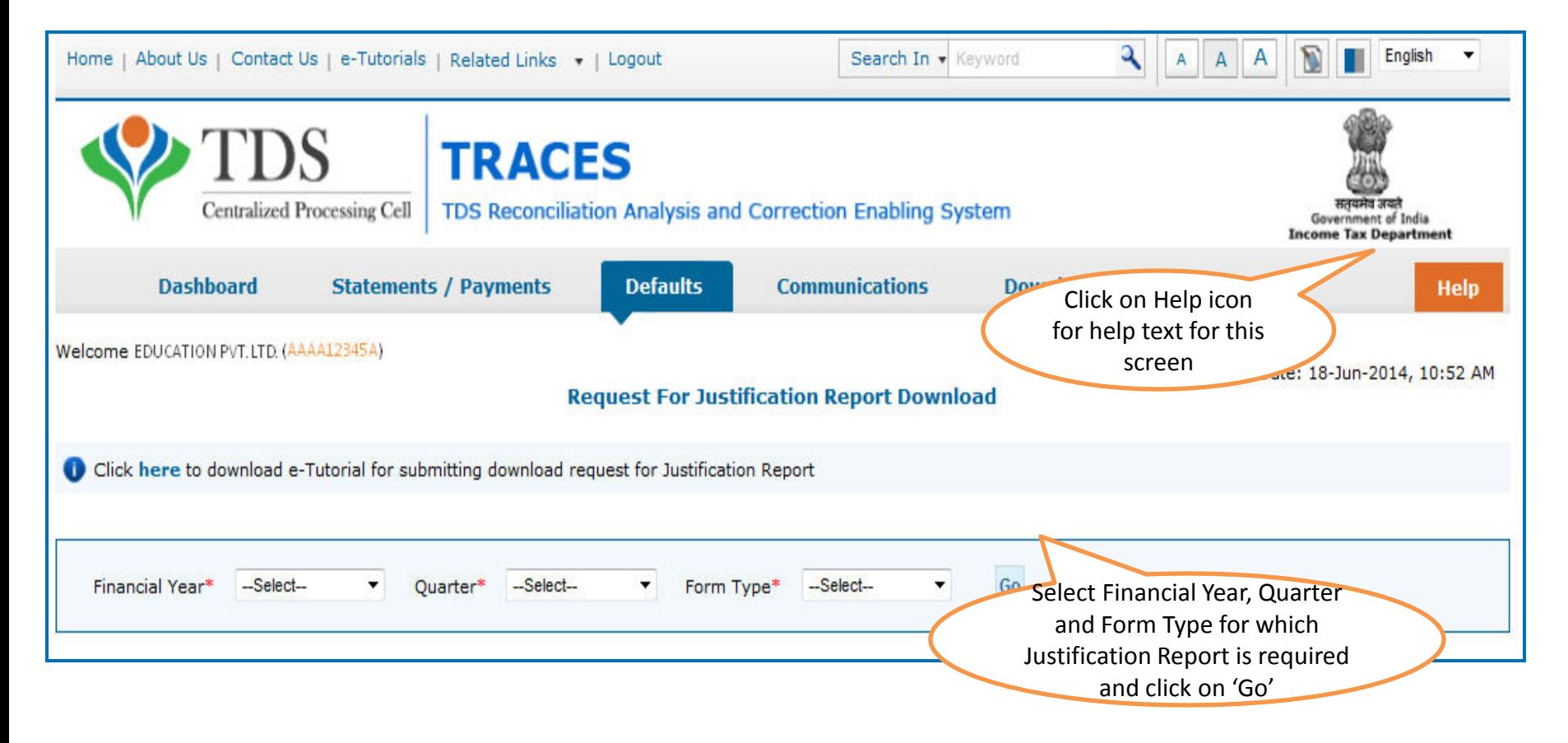

- Validation screen will be presented on click of 'Go'
- Request for Justification Report can be submitted only if:
	- Selected statement has been not filed as paper return  $\blacksquare$

### **Token Number Details**

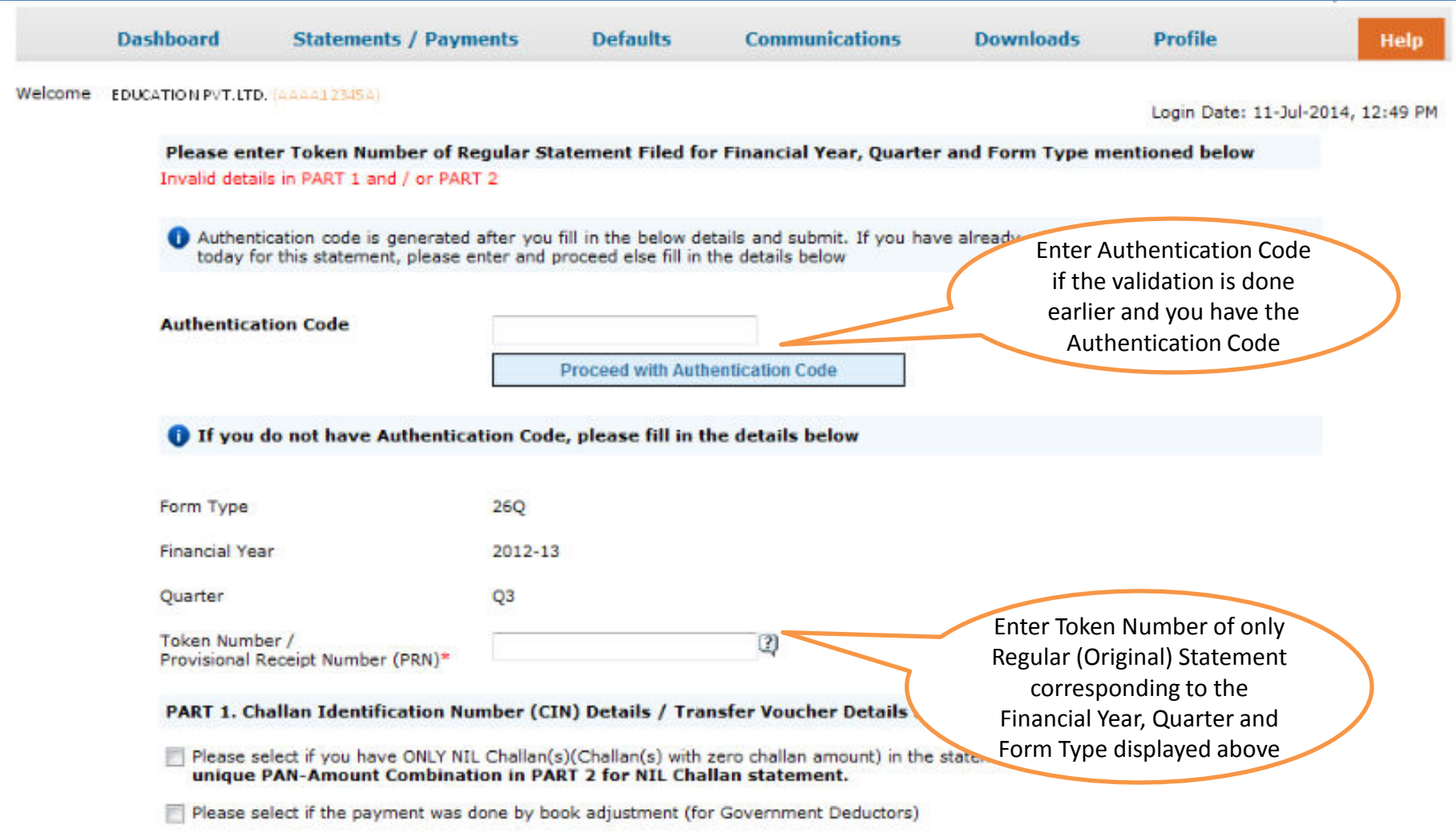

### **Token Number Details (Contd.)**

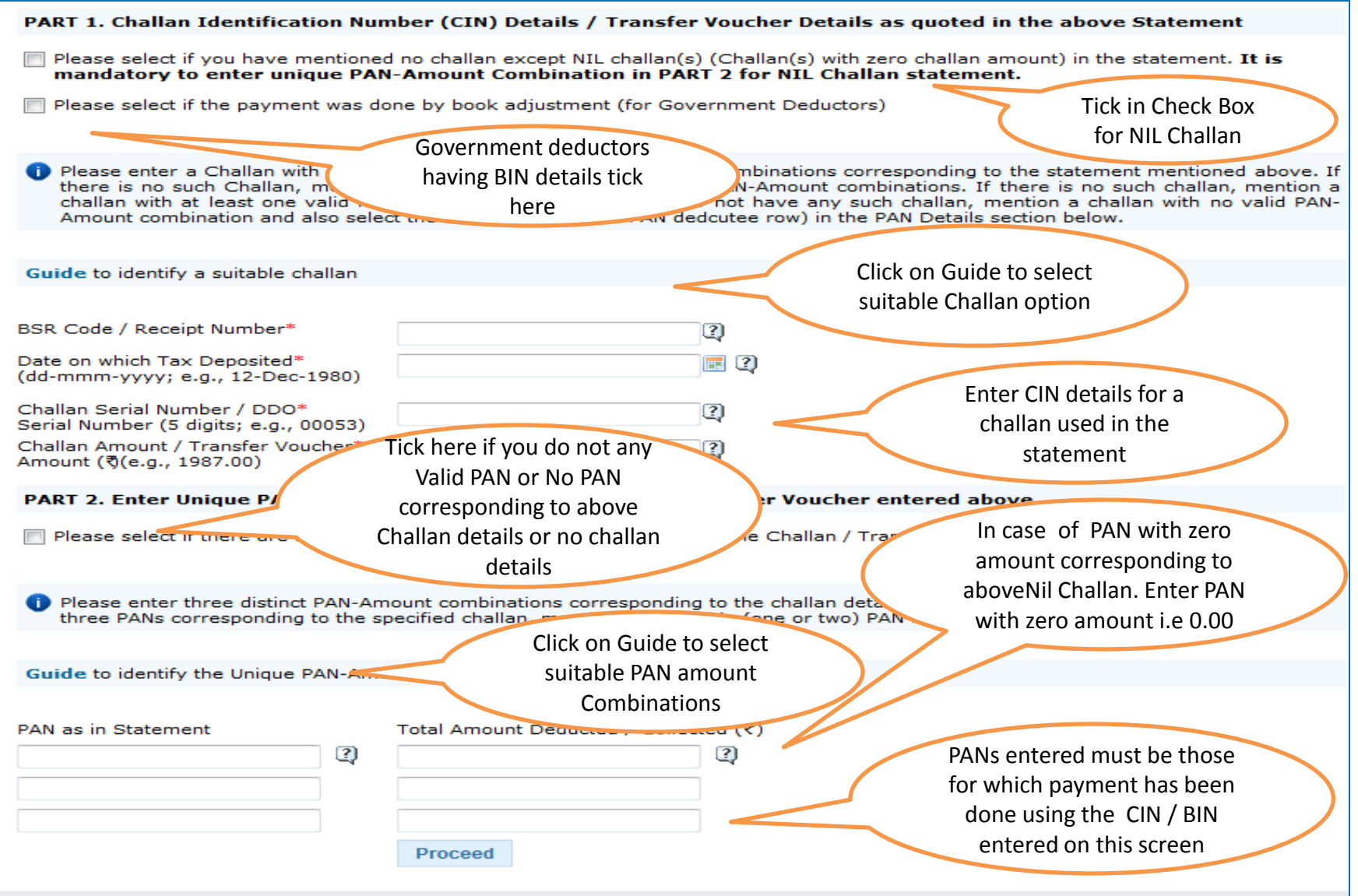

#### **Notes for Validation Screen**

- Authentication code is generated when you clear validation details for a statement for certain functionalities such as Download Form 16 / 16A, Download NSDL Conso File, Download Justification Report, etc. Authentication code generated for a particular statement will be valid for the calendar day (i.e., an authentication code generated on 10-Dec-2012 can be used only on 10-Dec-2012 to clear validation details for the same statement. It will not be valid the next day).
- Validation will be bypassed for the same statement within the same session
- Token Number must be of the statement of the FY, Quarter and Form Type displayed on the screen
- CIN details must be entered for the challan which is deposited and mentioned in the statement corresponding to the FY, Quarter and Form Type mentioned above
- Transfer Voucher details to be entered for government deductors
- Amount should be entered in two decimal places (e.g., 1234.56)

#### **Notes for Validation Screen**

- Maximum of 3 distinct PANs and corresponding amount must be entered
- If there are more than three such combinations in the challan, user can enter any 3
- If there less than three such combinations in the challan, user must enter all (either one or two)
- PAN mentioned must be that for which payment has been done using the challan / Transfer Voucher mentioned on this screen

#### **Authentication Code Screen**

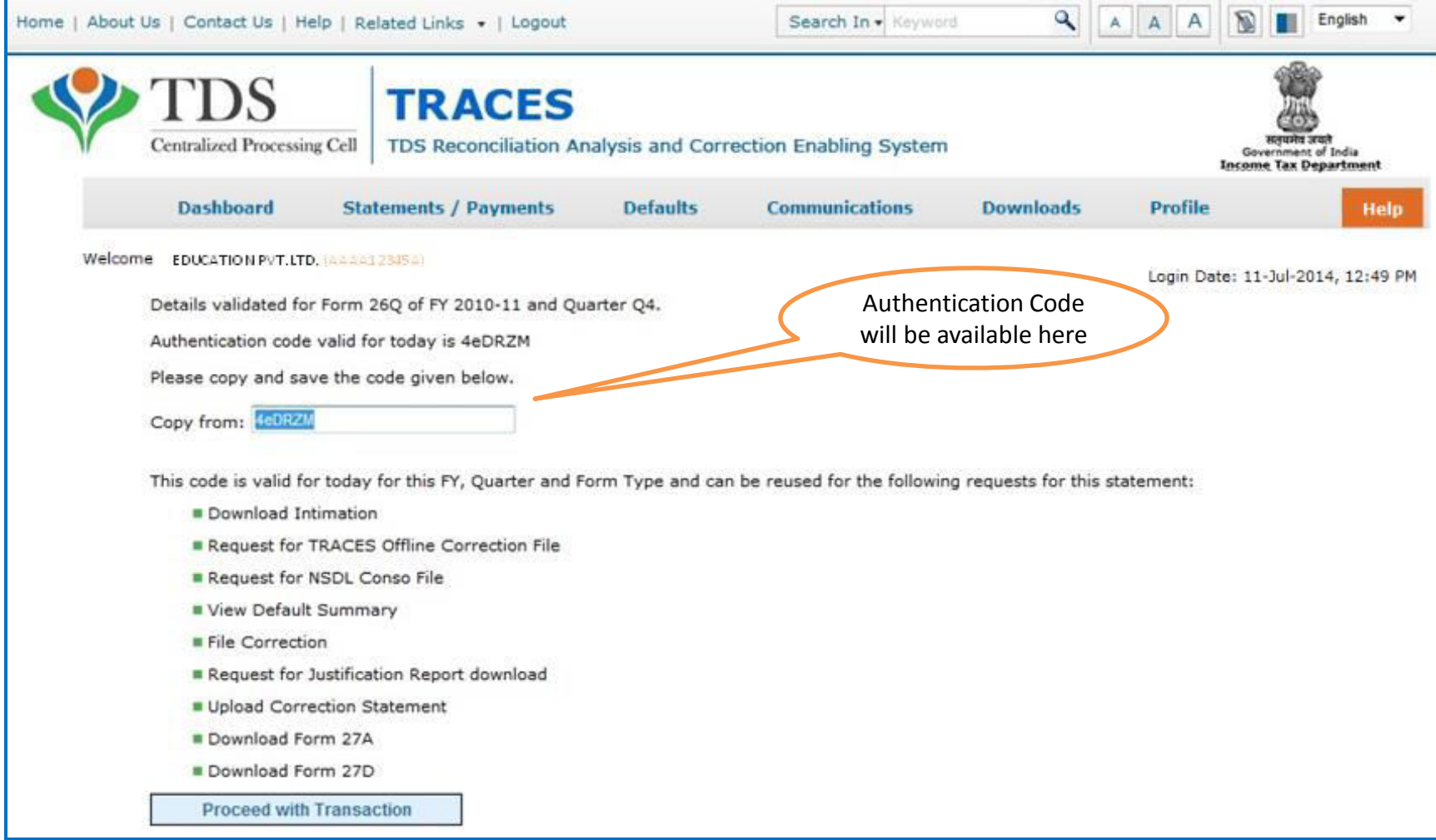

#### **Request Number Screen**

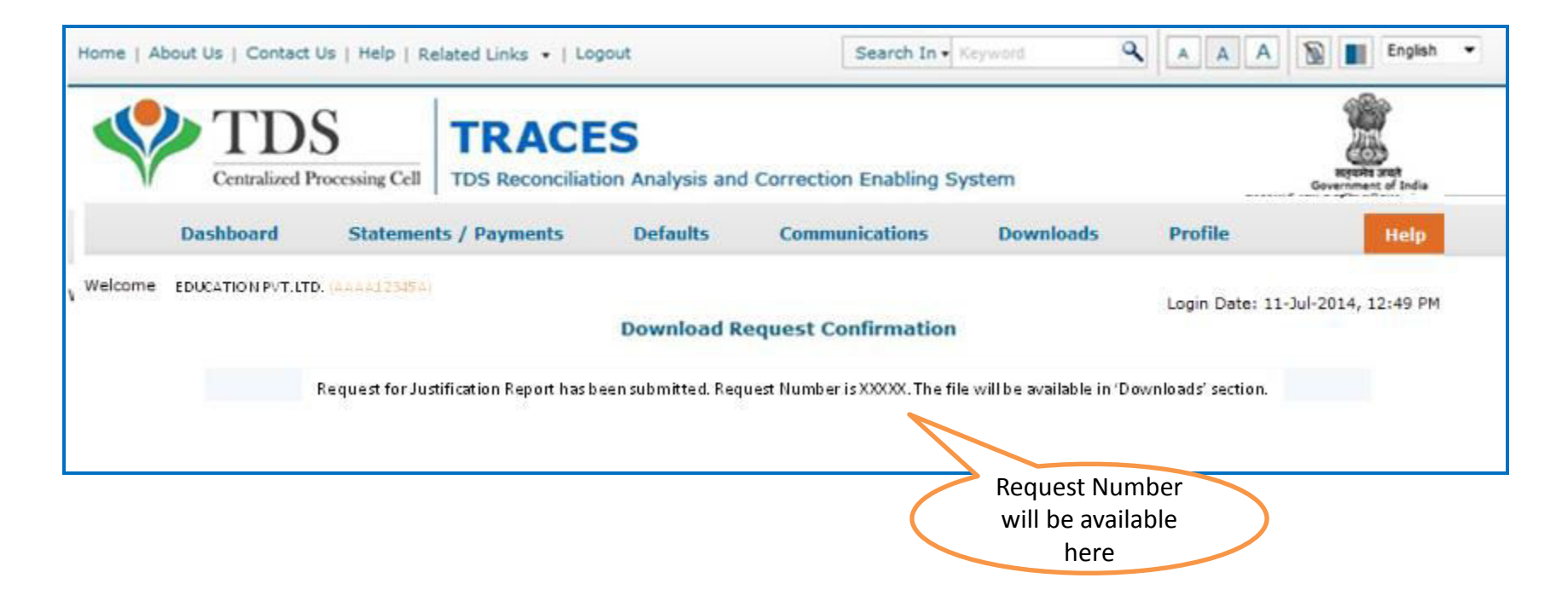

### **Downloading Justification Report**

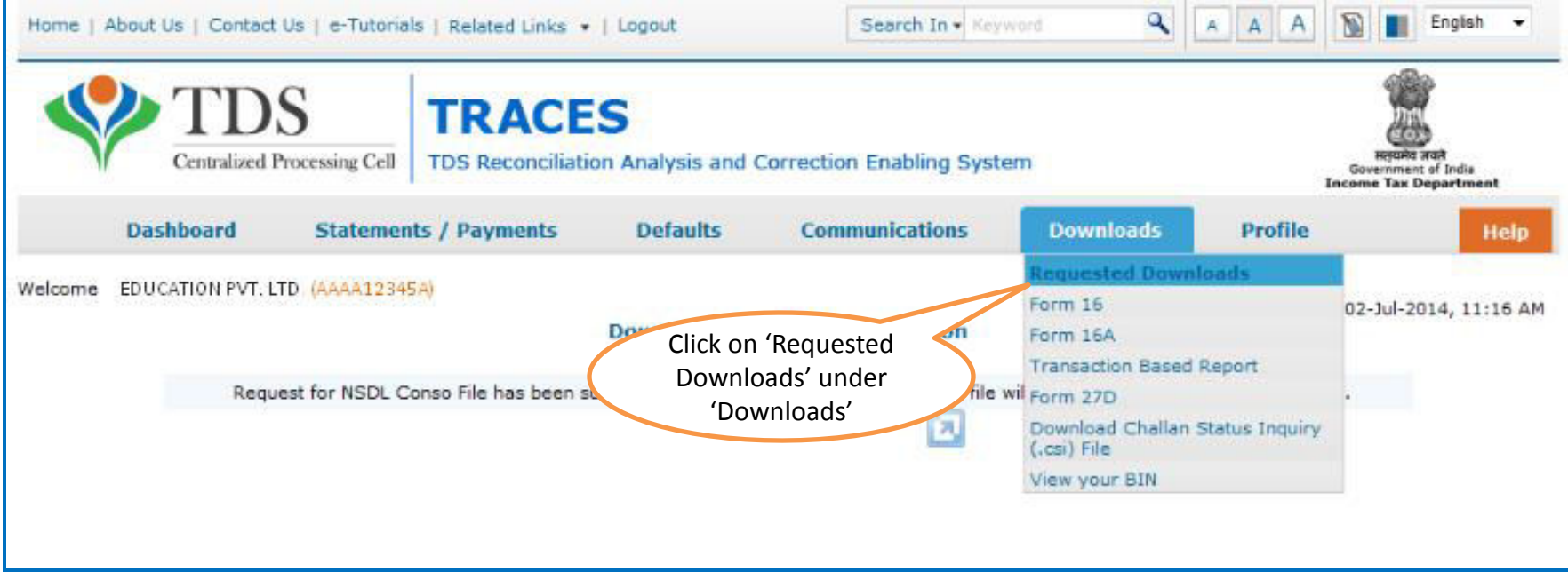

File will be available in 'Requested Downloads'  $\bullet$ 

### **Downloading Justification Report (contd.)**

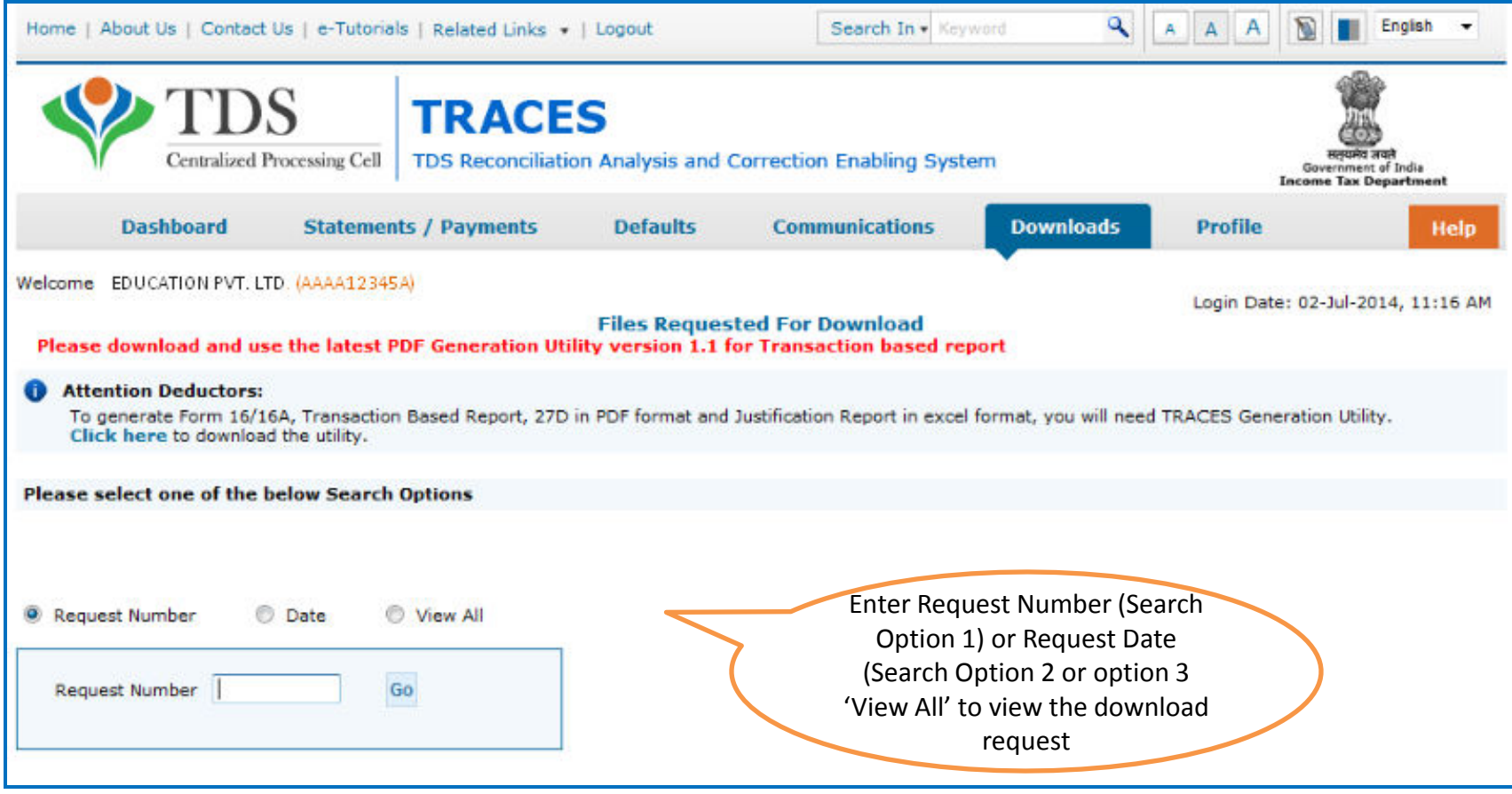

### **Downloading Justification Report (contd.)**

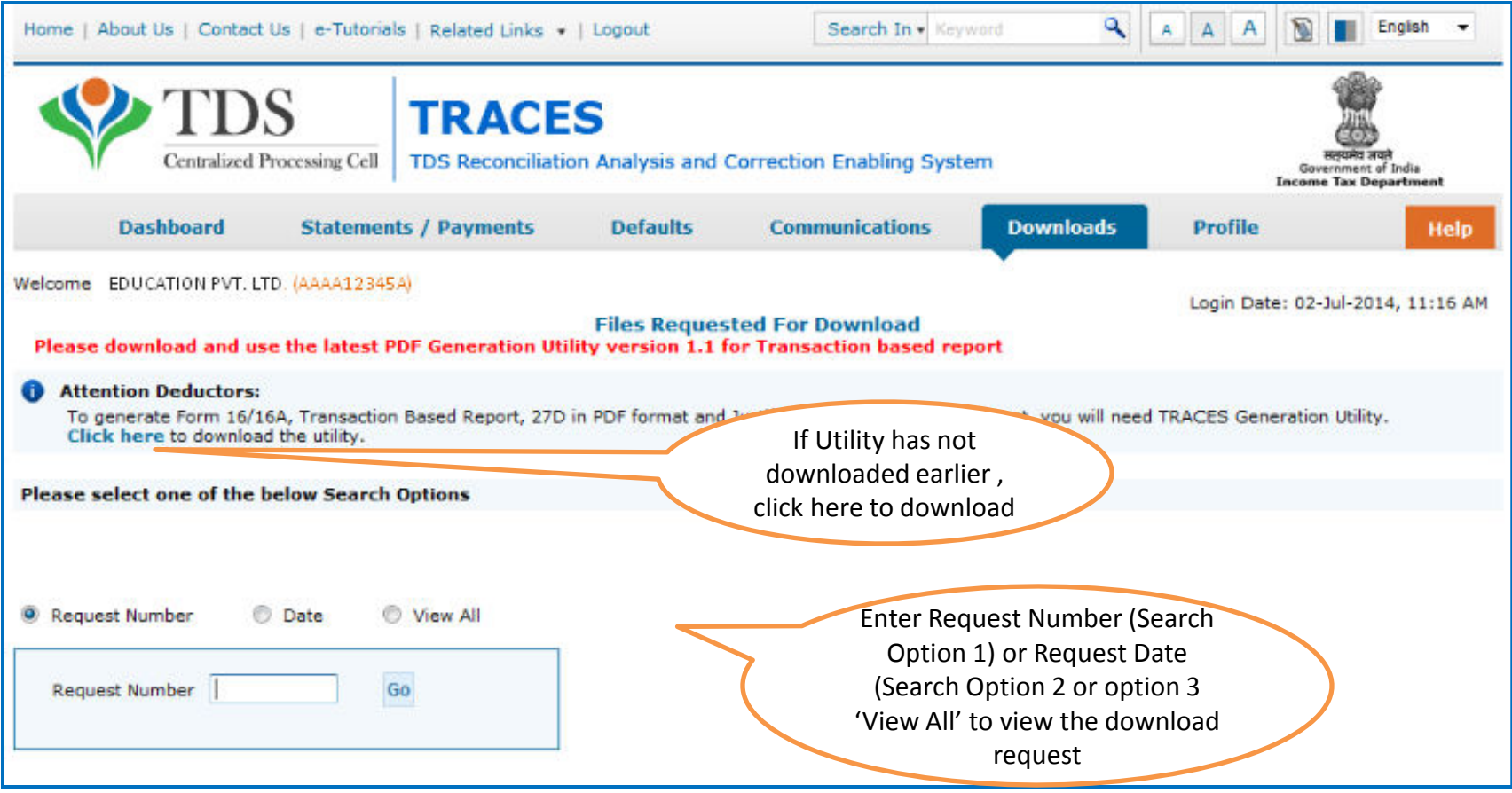

## **Search Results (contd.)**

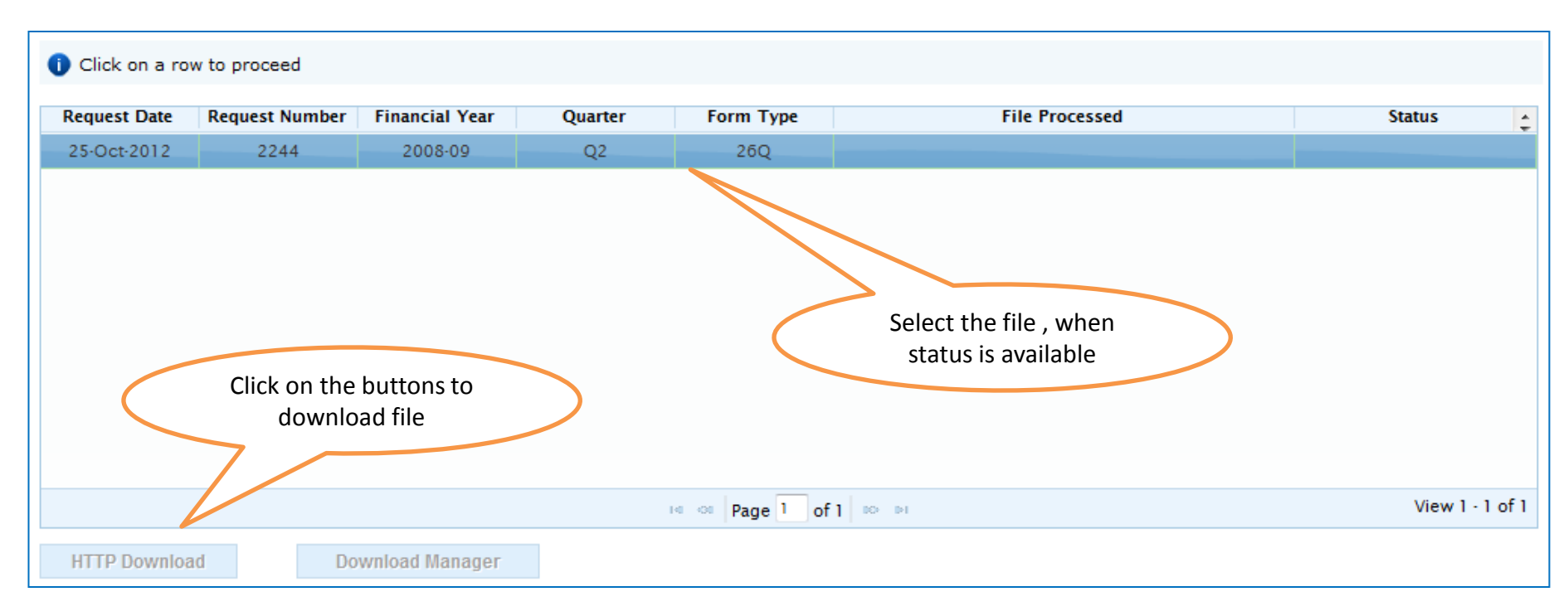

- **HTTP Download** is useful to download small files. It will directly download file for the user
- **Download Manager** is useful to download large files and where internet bandwidth is slow. This will launch a window, which will download an applet. The Applet is a large file, hence first time download might take time. But for subsequent requests, it should load immediately. User can use this tool to download file. This tool has the ability to resume download in case of failure

### **Downloading Justification Report (contd.)**

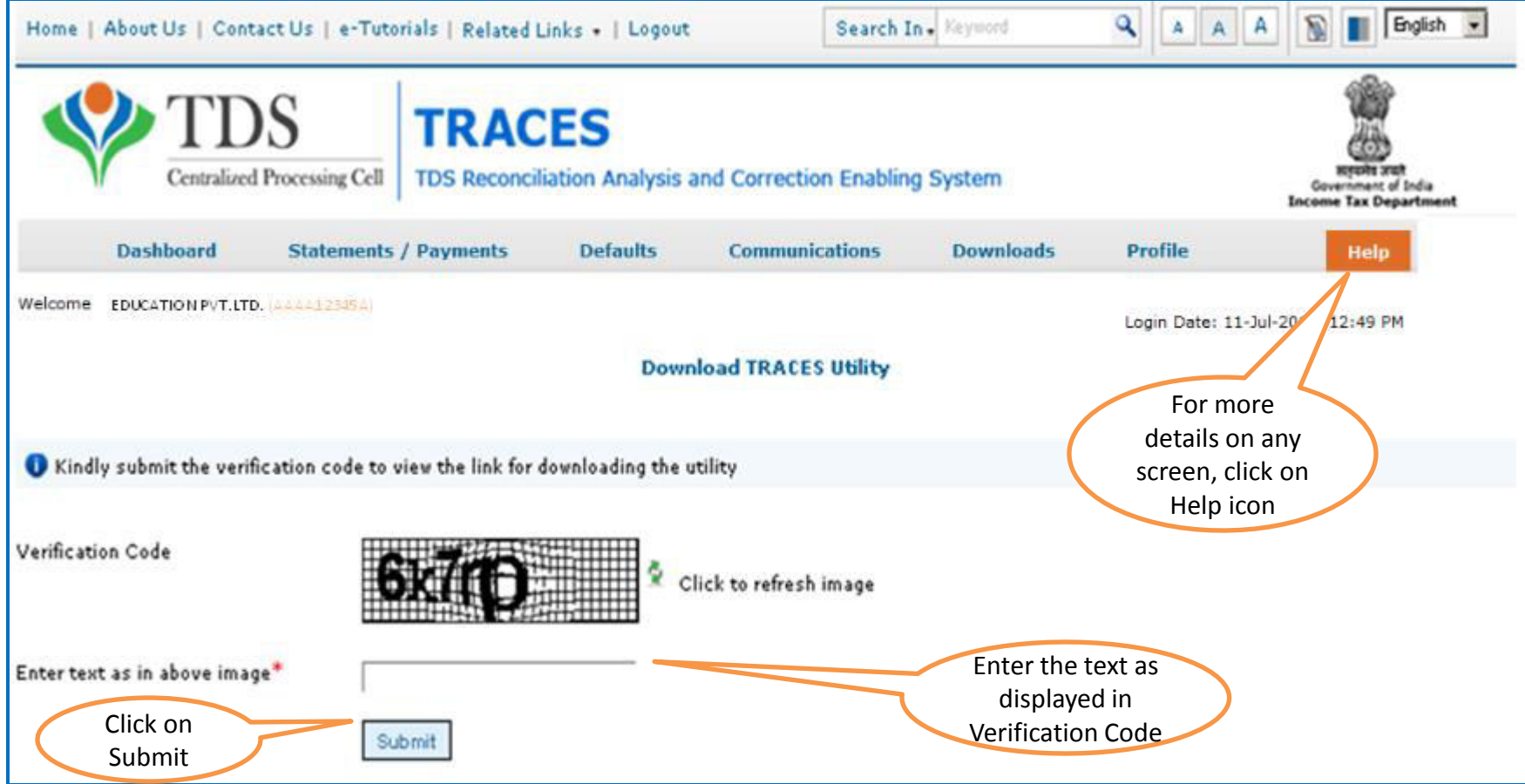

#### **Justification Report Generation Utility**

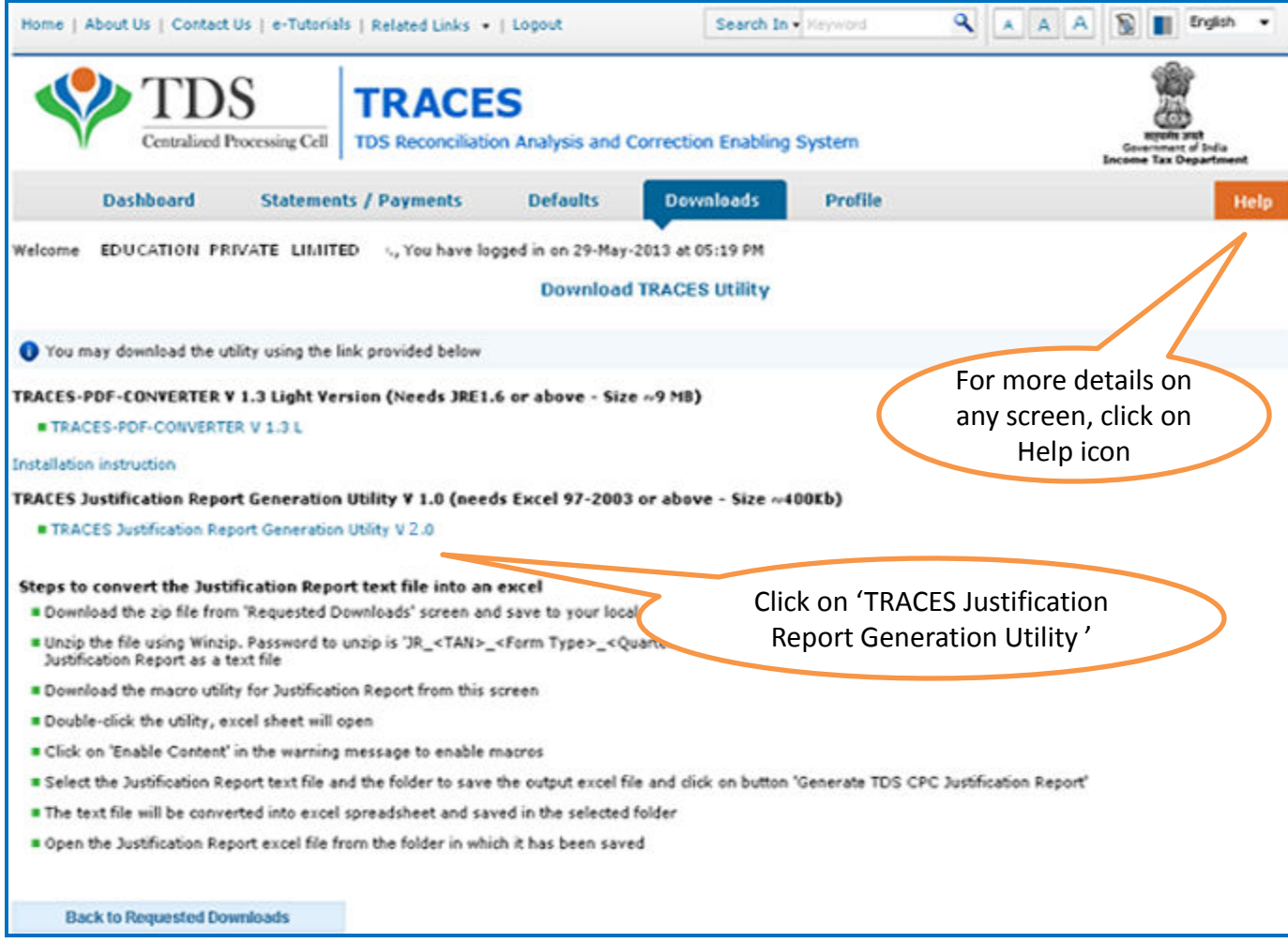

#### **Justification Report Generation Utility (contd.)**

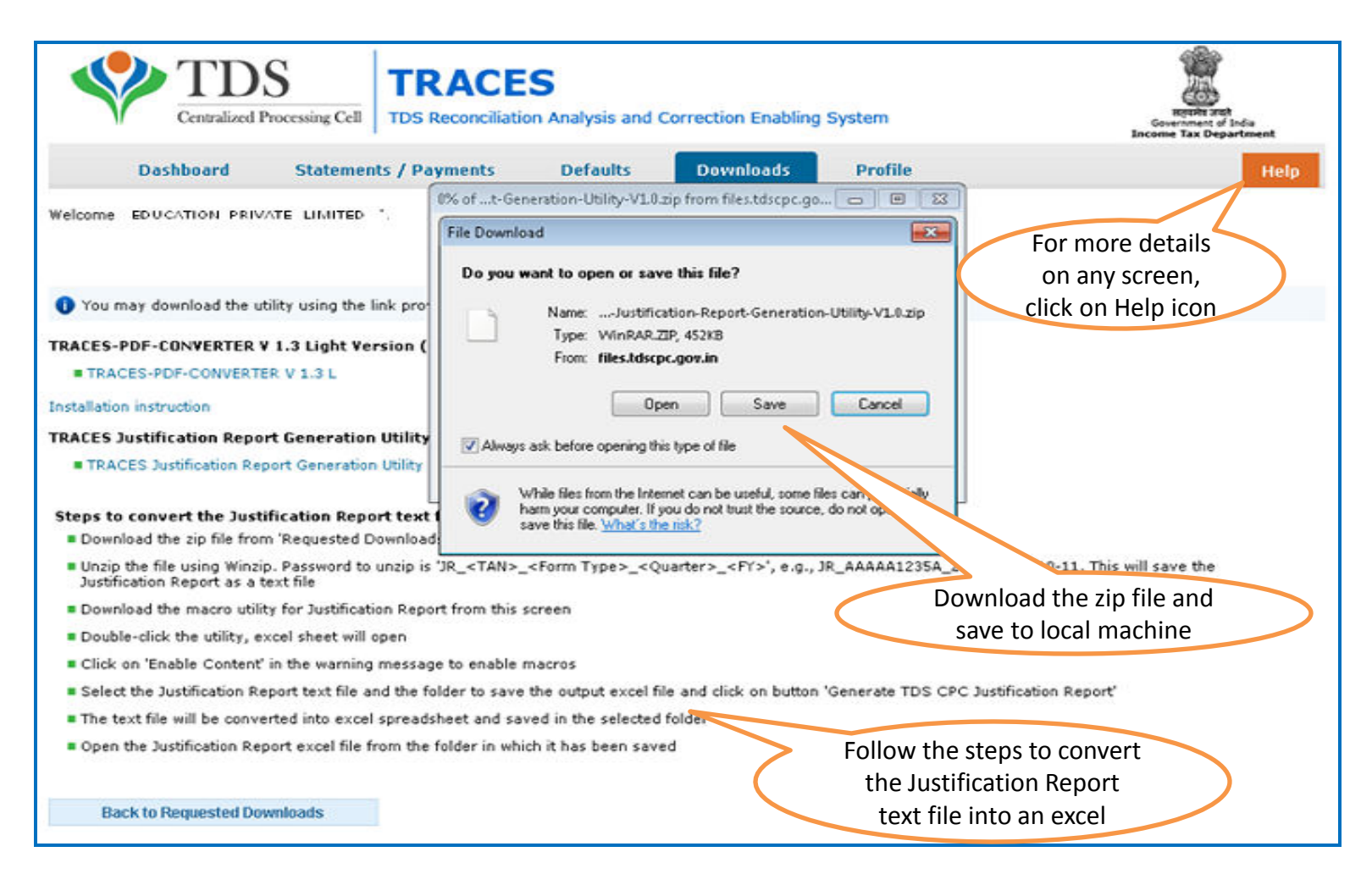

• If WinZIP is not already installed on your system ,download it from [www.winzip.com](http://www.winzip.com/) and install it.

## **Steps to Use Traces Justification Utility**

### **Justification Utility Steps**

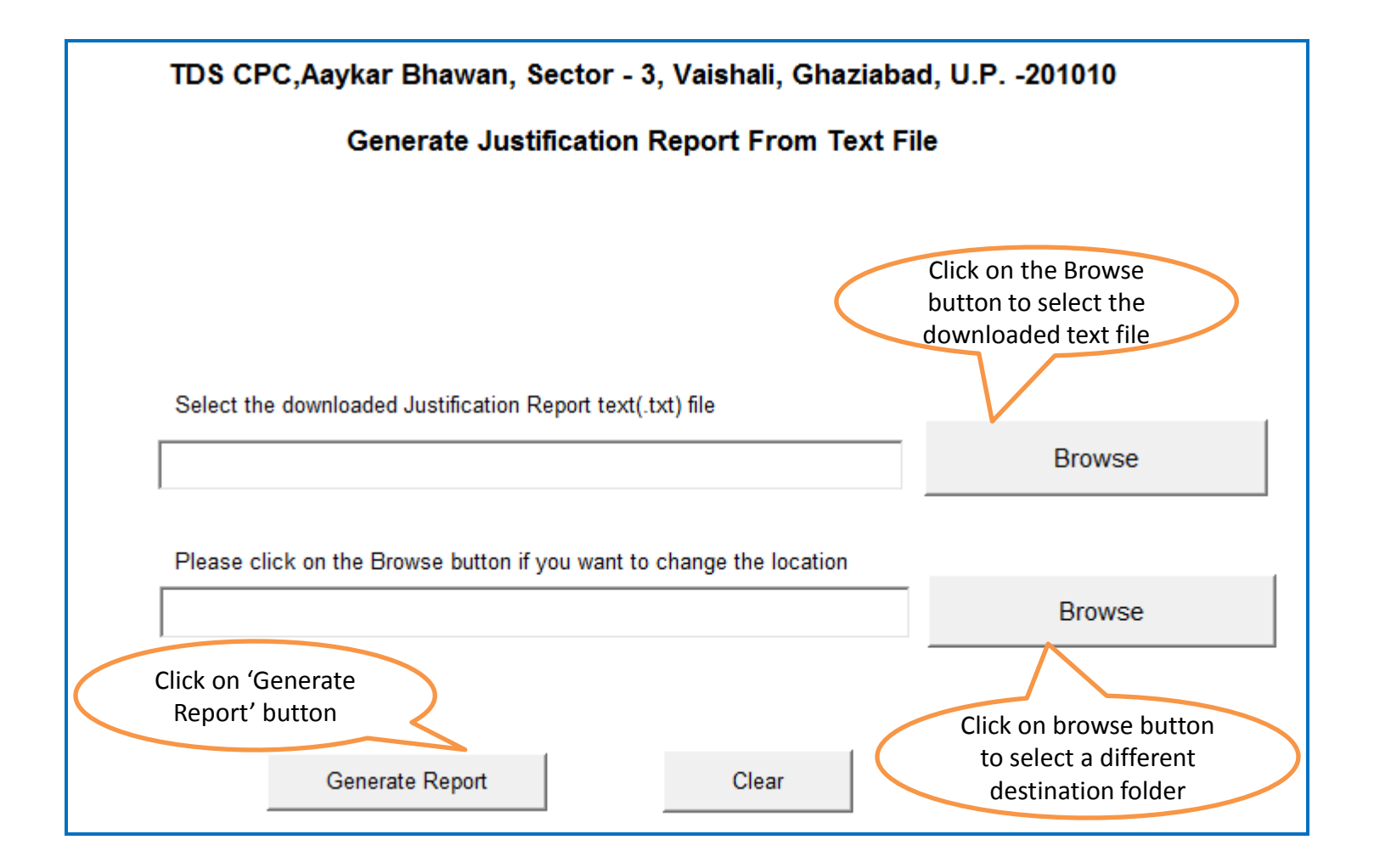

### **Justification Utility Steps**

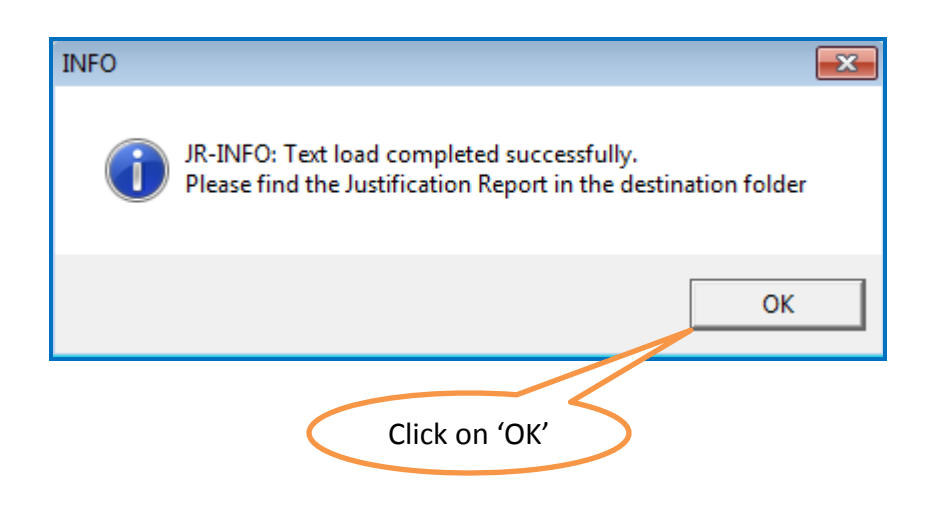

Justification Report will be generated and will be saved in the destination folder  $\bullet$ selected by you